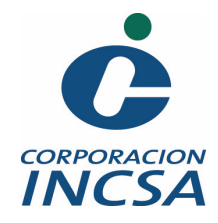

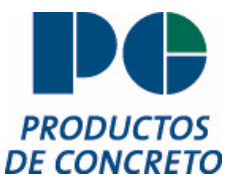

#### **INSTITUTO TECNOLOGICO DE COSTA RICA ESCUELA DE INGENIERÍA EN MANTENIMIENTO INDUSTRIAL**

#### **PRODUCTOS DE CONCRETO S.A.**

#### **PROYECTOS**

#### **BASE DE DATOS PARA TRT (BD TRT) Y RECOMENDACIONES PARA ILUMINACIÓN EN PLANTA BELÉN**

#### **INFORME FINAL PARA ASPIRAR AL GRADO DE BACHILLER EN INGENIERÍA EN MANTENIMIENTO INDUSTRIAL**

Elaborado por: Mario Meléndez Sandoval

Profesor Asesor: Ing. Jorge Valverde Vega

Asesor Industrial: Ing. Henry Ureña Fonseca

Noviembre, 2002.

### **AGRADECIMIENTO**

Quiero agradecer a la empresa Productos de Concreto S.A. por la oportunidad de realizar la práctica de especialidad en sus instalaciones.

Agradezco también a:

Ing. Jorge Valverde V (Profesor Guía) Ing. Henry Ureña F (Asesor Industrial) Ing. Raúl Badilla U (Coordinador de Producción PC) Ing. Maikol Zúñiga S (Encargado de Mantenimiento) Sr. Herberth Arguedas (Coordinador de Mantenimiento) Técnico Francisco González O (Jefe de Mantenimiento) Ing. Alexander Calvo Ing. Anthony Céspedes C. (Coordinador de Infraestructura Técnica)

> En especial a mis padres por tantos años de soporte y a mis amigos por el impulso.

Sin olvidar a todos aquellos que directa o indirectamente ha cooperado en la realización de este documento.

A todos ellos y a Dios, Muchas Gracias.

### **DEDICATORIA**

Quiero dedicar este primer paso al Creador, ser supremo donde reside todo el conocimiento.

También se lo dedico a mis porque me han demostrado que todo es posible.

A mis demás familiares por su presencia en todos estos años.

Al personal de PC Industrial por su ayuda sin límites Al personal de TI por su aporte invaluable.

iEste documento es de ustedes!

#### **RESUMEN**

En la empresa Productos de Concreto S. A. se han realizado dos proyectos como practica de especialidad, el primero de ellos que evalúa la parte administrativa es una base de datos para manejar índices de producción, dichos índices se conocen como Tasa de Rendimiento Total.

Dicha base de datos se alimenta con los datos de producción que se generen diariamente y por medio de un procesamiento matemático se obtienen los valores de TRT, ya sea tabulados o se visualizan por medio de un gráfico.

La programación de BD TRT se ha realizado en Oracle y Visual Basic 6.0, por medio de los cuales se logra manejar toda la información pertinente a través de la Intranet de la corporación.

Como proyecto técnico se ha realizado un rediseñó de la iluminación en la nave de producción en Planta Belén. Para dicho proyecto se ha tomado mediciones para conocer el valor de iluminación sobre los planos de trabajo en dicha nave. Seguidamente se han realizado los cálculos según manual provisto por una casa fabricante de accesorios eléctricos. Y por ultimo se dan recomendaciones al proyecto.

#### SUMMARY

In the company Productos de Concreto S.A. two projects have been made as it practices of specialty, first them that evaluates the administrative part is a data base to handle production indices, these indices are known like Rate of Total efficiency.

This data base is fed with the production data that are generated daily and by means of a mathematical processing the values of TRT are obtained, or tabs or visualize by means of a graph.

The programming code in BD TRT has been made in Oracle 7.3 and Visual BASIC 6.0, which means that Oracle hands all information in the intranet and VB takes care querys and visual format for every data.

As technical project has been made redesigned of the illumination in the production in Beln Production Plant. For this project measurements have been taken to know the illumination value on the work surface in this plant.

Next the calculations have been made according to manual provided by a manufacturing house of electrical accessories. At the end of document we give some solution ideas

### Índice

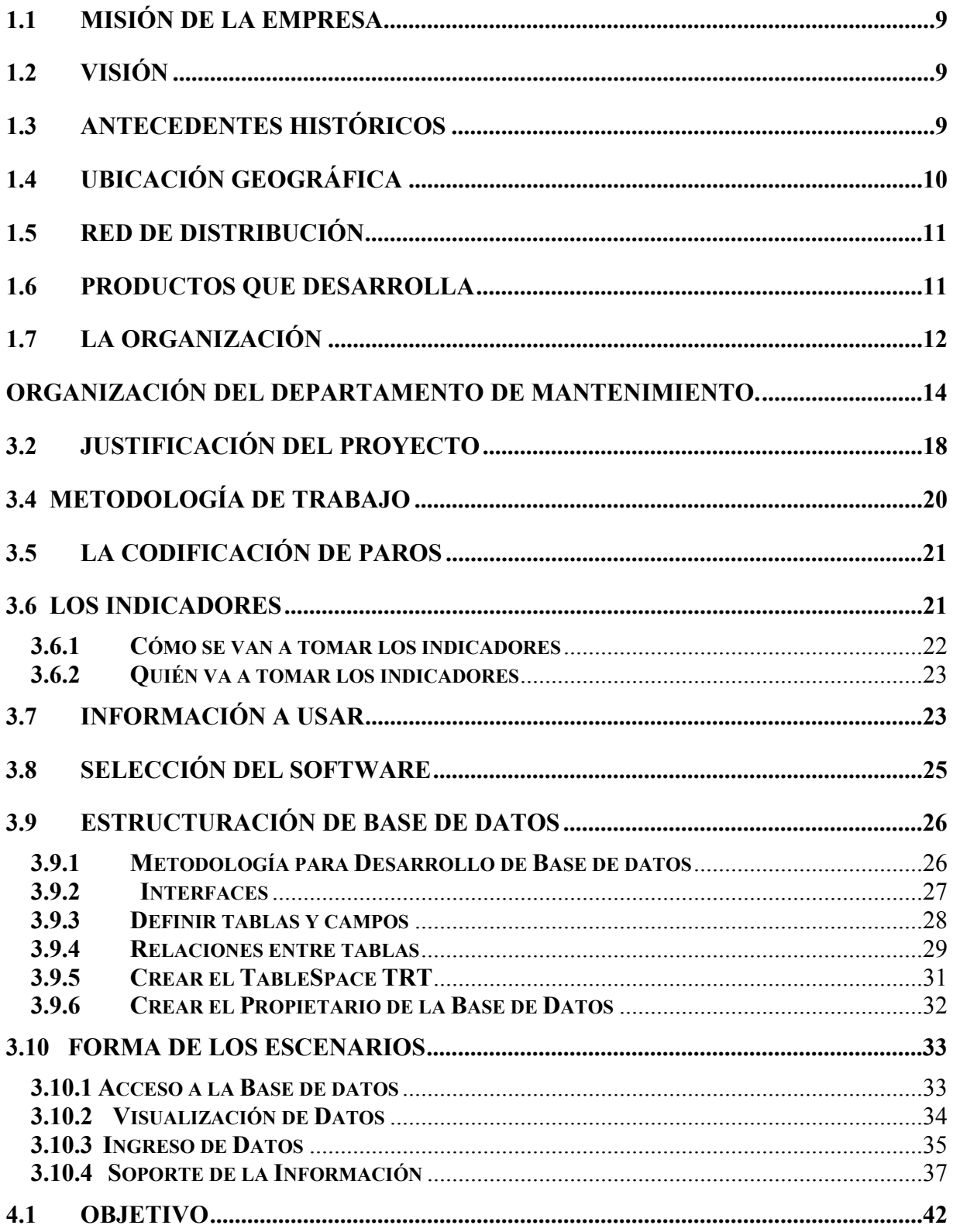

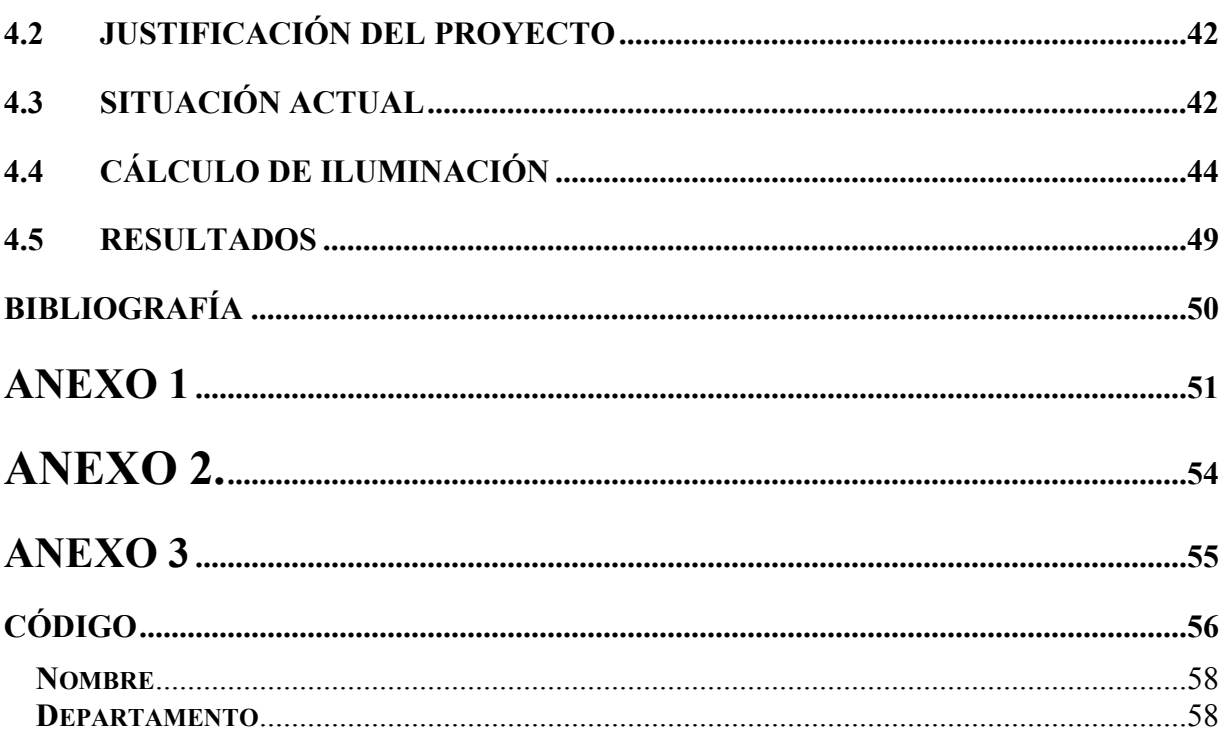

# **CAPÍTULO 1**

## **ANTECEDENTES HISTÓRICOS E INFORMACIÓN GENERAL DE LA EMPRESA**

Derechos de Autor 2002 8

#### <span id="page-8-0"></span>**1.1 Misión de la Empresa**

Satisfacer las necesidades de nuestros clientes mediante soluciones, basándose en sistemas constructivos de alto valor percibido y de alto valor agregado (ingeniería)

#### **1.2 Visión**

- ❖ Somos una empresa de servicio al cliente.
- Somos una empresa líder en productos de concreto de alto valor percibido.
- ◆ Tenemos fuerte presencia nacional.
- Somos una organización integrada, liviana, competitiva y motivada.
- Somos una empresa comprometida con el uso responsable del medio ambiente.
- Somos la empresa preferida de nuestros clientes, colaboradores, accionistas y comunidad.
- Crecemos rentablemente y en forma ordenada.

#### **1.3 Antecedentes Históricos**

 Hace 54 años, el Ing. Trino Araya empezó a fabricar tubos de 7,5 cm. a 20 cm. de diámetro en el patio de su casa. Desde entonces, el desarrollo empresarial de Productos de Concreto (PC) ha estado marcado por la continua innovación tecnológica y de productos.

PC tuvo en su desarrollo:

- ❖ 1959: Bloques de concreto y piso terrazo
- 1963: Sistemas de vivienda prefabricada
- 1966: Tubos de concreto de grandes diámetros
- 1968: Entrepisos de doble Tee
- <span id="page-9-0"></span>1969: Vigas de puente pos tensado y pavimentos de adoquines
- ❖ 1971: Naves Industriales
- ❖ 1981: Estadios, puertos y durmientes para ferrocarril

En la década de 1980, el desarrollo de la industria de la construcción se volvió más lento, pausado. Pese a esta situación, se hicieron innovaciones en nuevos sistemas para edificios, se construyeron puentes prefabricados como el de Juan Pablo ll y el de la Hispanidad. Se modificó el sistema de postes de electrificación y el sistema de paredes para vivienda Prefa (1983) y se dio una fuerte exportación de tuberías hacia Guatemala.

Se introdujo un nuevo sistema prefabricado para condominios (1990), se desarrollaron los entrepisos livianos (1992), el sistema de tierra armada para muros de retención y bastiones de puentes (1996), también se lanzó al mercado el teknoblock, que tendrá grandes beneficios en el uso de la mampostería.

#### **1.4 Ubicación Geográfica**

Con el pasar de los años, PC se ha desarrollado y extendido. En la actualidad esta empresa cuenta con tres plantas y bodegas ubicadas en Cartago, San Antonio de Belén y Patarrá. Además cuenta con salas de exhibición y ventas en San Francisco de Dos Ríos.

#### <span id="page-10-0"></span>**1.5 Red de Distribución**

PC vende sus propios productos en todo el país mediante sucursales ubicadas en Guanacaste, Alajuela, Heredia, Cartago y una amplia red de más de 100 distribuidores.

Además, la empresa ha extendido sus ventas más allá de nuestras fronteras, y en la actualidad exporta productos (tubos, prefa y otros) a países latinoamericanos, entre ellos, Nicaragua y Panamá.

PC es una empresa que se ha caracterizado no solo por el producto que vende, sino también, por la asesoría técnica que ofrece en los productos y su aplicación. Otro aspecto importante de resaltar es que la empresa siempre ha dispuesto de capacitación para su personal.

#### **1.6 Productos que desarrolla**

Con el pasar de los años, el aumento de la tecnología y el creciente desarrollo del país en el campo de la construcción, PC ha desarrollado una amplia gama de productos de excelente calidad y que cumple con todas las normas de calidad establecidas por los entes internacionales. Entre los productos más importantes se encuentran:

- ◆ Sistema Prefa para vivienda en uno o dos pisos.
- CasaPac PC
- Tuberías de concreto reforzado y sin refuerzo
- Pavimentos de adoquines
- Postes para electrificación
- ❖ Bloques arquitectónicos
- Entrepisos pretensados

<span id="page-11-0"></span> Sistemas que se basan en elementos prefabricados para la construcción de edificios comerciales, naves industriales y puentes.

#### **1.7 La Organización**

Productos de Concreto S.A., conocido de ahora en adelante como PC, forma parte de la Corporación Incsa cuyas empresas son: Cementos INCSA, Concretera Nacional, INPASA, Quebrador Cerro Minas, Quebrador Ochomogo e Hidroeléctrica Aguas Zarcas.

La empresa se encuentra encabezada por una junta directiva y fiscal, la cual dicta las medidas oficiales bajo las que se rige su funcionamiento. Bajo ella se encuentra un gerente general, que se encarga de las decisiones de la alta gerencia y de la administración y control de las diferentes secciones de la empresa.

# **CAPÍTULO 2**

## **ORGANIZACIÓN DEL DEPARTAMENTO DE MANTENIMIENTO**

#### **Organización del Departamento de Mantenimiento.**

<span id="page-13-0"></span> La Planta Belén, cuenta con un grupo de 4 técnicos y 1 electricista, que se encargan de realizar las labores de mantenimiento para los tres departamentos existentes.

A pesar de que la jornada de mantenimiento termina a las 4:30 p.m., es necesario que un par de mecánicos y el electricista permanezcan en las instalaciones, debido a que generalmente la producción termina a las 6:00 p.m. su jornada, y es necesario evitar un paro por falta de personal técnico. Además, el departamento de ventas es el que coordina el trabajo de cada unidad, por lo que es usual que al final la jornada de trabajo sea siempre diferente.

Actualmente, los mecánicos están distribuidos por zonas dentro del proceso, de esta manera, se logra simplificar quien atenderá la falla. Sin embargo, lo anterior no es excusa para que un daño no sea reparado de inmediato, si el mecánico asignado no estuviera disponible, pero si hay personal capacitado de otras áreas que pueden reparar el desperfecto.

 En la actualidad no se presentan órdenes de trabajo (OT) para reportar reparaciones o inspecciones en la maquinaria. En vez de ello, las reparaciones se reportan de forma verbal al jefe de mecánicos en la planta. Éste asigna al personal que atenderá la falla, y ve la por la buena realización del trabajo.

 Dentro del organigrama de mantenimiento, se puede ver que existe un puesto como encargado de mecánicos para cada Planta, otro encargado de la parte automotriz, uno para la fabricación de moldes, así como encargados del Mantenimiento para cada departamento productivo, dichos encargados se segmentan en uno para bloqueras y otro encargado de prefabricados (columnas y baldosas)

También se tiene un encargado de planta para cada una de las bloqueras. Los que se encargan de que la producción se cumpla según ventas, reportar y reparar averías en las máquinas de proceso cuando sea necesario.

 En el departamento de Mantenimiento se tabulan y grafican los gastos en reparaciones (materiales comprados y/o mano de obra de terceros) como medio de control, sin embargo en los talleres automotores llevan una bitácora de las reparaciones por montacargas, y el encargado de mecánicos de Belén lleva un historial de gastos. Tales apuntes son hechos por los encargados de departamento.

#### **Figura 1. Organización del Departamento de Mantenimiento**

**Productos de Concreto, S.A.** 

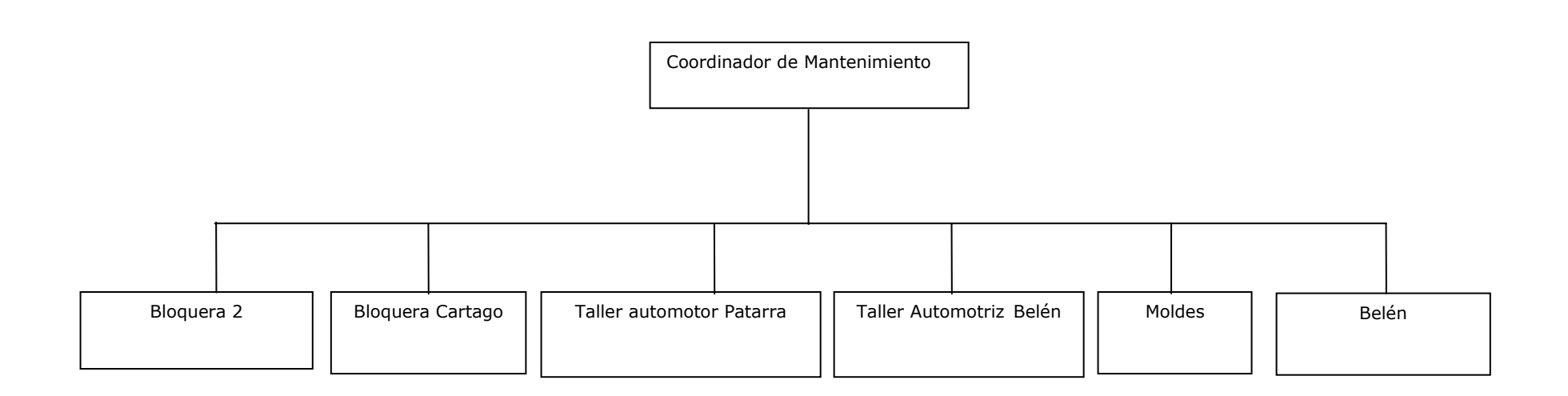

## **Capítulo 3**

## **Base de Datos para TRT**

#### <span id="page-17-0"></span>**3.1 Obje**t**ivo**

 Desarrollar una herramienta para uso de Producción y Mantenimiento en PC Industrial con la que se puedan analizar los indicadores correspondientes a la producción de cada planta.

#### **3.2 Justificación del proyecto**

Como normativa interna de la empresa se deben llevar los valores de los indicadores Tasa de Rendimiento Total (TRT), los cuales son equivalentes a los conceptos de Índice Global de Producción.

 La recolección de información por parte de la empresa se hace de la siguiente manera: Cada departamento productivo lleva a su manera el calculo de los indicadores, así como los criterios para la selección de datos.

 Debido a lo anterior y a que la empresa desea optar por el certificado ISO 9000: 2000 es que se propone el desarrollo de BD TRT con el fin de estandarizar y uniformar los cálculos, las codificaciones de paros, etc.

Esta herramienta estará estructurada de la siguiente forma:

- Un modulo para insertar datos: Con el que los usuarios autorizados podrán alimentar las tablas de la base de datos.
- Un modulo para visualizar datos: Con el que se podrá visualizar la información contenida en las tablas, sea por medio de tablas o gráficos.
- Un modulo que permita modificar las tablas donde se inserten la información de soporte para la base de datos.

Dicho sistema debe estar en capacidad de manejar la información de producción correspondiente a toneladas, tipos de productos y la fecha correspondiente. Además de los tipos de paros, el tiempo de paro y poder reflejar automáticamente el rendimiento en cada producto, por medio de la herramienta BD TRT.

 En los departamentos de bloqueras, el encargado de producción lleva un cálculo de TRT y Pareto de fallas por medio de una hoja electrónica de diseño propio, pero estos cálculos consumen dos días de su tiempo por mes, solamente para recopilar la información, tabular, realizar cálculos y después graficar los resultados. Por lo que con la base de datos también se pretende liberar de estos cálculos a dicha persona y con ello se estima aumentar la disponibilidad de tiempo de esta persona en un 7% mensual.

El concepto de TRT no es nuevo para los encargados de producción de PC, como ya se mencionó de una u otra forma dichos datos se llevan en forma independiente para cada departamento.

 Hasta ahora no hay un estándar de procedimientos, tal como una herramienta única, ni formato establecido para presentar los datos que resulten del cálculo de TRT.

 Cada departamento cuenta con un formato de hoja de producción que se llena diariamente y son estas hojas las que se procesan para determinar los índices. Pueden verse dos ejemplos en el Anexo 2.

Además del problema en cuanto a la inversión en tiempo por parte de cada encargado, en algunos departamentos se toman como paros la limpieza de la maquina o el tiempo de desayuno. Por lo que uniformar la lista de paros implica que es necesario sacar de los cálculos los tiempos que como estos no deben afectar la disponibilidad de la máquina.

#### <span id="page-19-0"></span>**3.4 Metodología de Trabajo**

Con el fin de recopilar la información necesaria de los procesos productivos, se ha seguido este esquema:

a. Reconocimiento de los procesos productivos

b. Recopilación de las hojas de producción, quiénes y cómo llenan estas hojas.

c. Implementación del código de paros en los departamentos productivos. Esta codificación interna, se agregan paros si el proceso así lo exige.

d. Levantamiento de la lista de usuarios.

e. Codificación de maquinas según HAC.

f. Diseño de las tablas para Oracle, con llaves primarias y relaciones entre las tablas.

g. Diseño y programación de las pantallas para usuario.

h. Implementación de la base de datos en cada departamento, por medio de capacitación y un manual de usuario.

Por otra parte, para PC este proyecto deberá estar totalmente implementado para el mes de enero del 2003, por lo que el personal de la empresa cuenta con los meses de noviembre y diciembre para conocer la herramienta e implementar cambios adicionales antes de la puesta en marcha definitiva. La capacitación se llevara a cabo en el mes de Noviembre realizada por el autor.

#### <span id="page-20-0"></span>**3.5 La codificación de paros**

 Por medio de un proceso anterior a este documento se ha hecho un análisis para determinar cuales son los paros más frecuentes y/o necesarios para dichos departamentos. Por lo que se ha llegado a la tabla del Anexo 1.

 Dicha codificación se aplicará al Departamento de Tubos, Prefabricados y Masa en Belén, así como a Bloquera y Postes en Patarrá, bloqueras fuera del GAM y además se extenderá a toda las plantas de producción que pertenezcan a PC que puedan venir a futuro.

 Además, para cada departamento es necesario ajustar el código de acuerdo con sus necesidades. Es decir que los paros que ocupe una bloquera no son los mismos que necesita el departamento de Tubos, por lo que es necesario incorporar los paros necesarios según las necesidades de cada uno.

#### **3.6 Los Indicadores**

 Los indicadores necesarios para TRT son la *Disponibilidad* del equipo, la C*alidad* con la que se está produciendo y el *Desempeñ*o de la máquina al operar.

 Disponibilidad: Para este aspecto se toma en cuenta como porcentajes el tiempo que estuvo la máquina operando con respecto al tiempo total de la jornada. Factores como fallas en alguna parte de la máquina o defectos de materia prima, por ejemplo son los que reducen este porcentaje. Para este caso, los tiempos de paros y de trabajo están dados en horas.

Derechos Reservados 2002 21 Calidad: Para este aspecto se toma en cuenta la cantidad de materia procesada que aprueba el control de calidad, contra la producción total

<span id="page-21-0"></span>diaria. Para nuestro caso diremos que la producción total aceptada está dada en toneladas de concreto procesado, el material procesado que no pasa el control de calidad se denominará Segunda si todavía puede ofrecerse al mercado bajo entendimiento de que se trata de material de menor calidad. Quebradura se denomina al material que se descarta totalmente para la venta

Desempeño: Tiene relación con la velocidad de trabajo actual con respecto a la velocidad de diseño de la máquina, para el proceso completo, si este es sumamente artesanal, se determina un dato de mejor práctica realizada. El cálculo se realiza por producto; para ver el desempeño por planta se hace una media aritmética con base en los datos de tonelaje por hora para cada producto con el fin de que obtener un valor de departamento mas cercano al real, pues de usar el promedio de los desempeños por producto, un porcentaje alto podría ocultar las deficiencias de otro un poco mas bajo.

#### **3.6.1 Cómo se van a tomar los indicadores**

 Cada departamento productivo cuenta con un encargado de producción, quien tiene que completar una hoja de producción de formato ya definido. Pueden verse dos ejemplos en el Anexo 2.

 La cantidad de concreto procesado (toneladas de concreto) se determina con base en la cantidad de artículos hechos en la jornada, por ejemplo 50 tubos de 1200 x 0.5 ó 1300 unidades de Bloque 15; y como ya se ha determinado en el laboratorio de la planta el peso de cada producto, puede realizarse la conversión. Igual caso con la producción de segunda o de quebradura.

<span id="page-22-0"></span> Por el caso de Disponibilidad, tal hoja de producción cuenta con un espacio para tiempos perdidos o en su defecto para observaciones donde se anotan los paros y los tiempos asociados con los mismos.

#### **3.6.2 Quién va a tomar los indicadores**

 Como se ha indicado en el apartado anterior, es el encargado de producción es quien recoge la información, al pie de la máquina. Este es diferente a quién digita la información en la computadora, es decir que la hoja de producción pasa del encargado de operación al digitador del departamento. Este, por ser el responsable de la información que se incorpore, debe estar seguro de la veracidad de los datos con los que trabaja. La revisión no es tan difícil si se observa que el digitador es quien recibe el programa de producción, además, lleva el control de facturas para el departamento, etc. Por esta razón, él es la persona indicada para detectar un error o un dato perdido.

 Es necesario que el encargado de producción este enterado del código de paros que esta en uso, con el fin de evitar que llene el reporte con una explicación ambigua para dicha codificación. Además es necesario que conozca la máquina para que ubique la parte de máquina donde se dio la falla con base en el desglose que se da para la base de datos.

#### **3.7 Información a usar**

 La información necesaria que se debe introducir se dividirá en tres categorías:

 Producción: Son el grupo que concierne al tonelaje de producción diario, la cantidad de la quebradura (si es que la hubo), y la cantidad de producción diaria que se clasifica como de segunda calidad.

 Los datos deberán ser introducidos a la base de datos en unidades de producto terminado, pero a la hora de cargar el dato en la estructura de la base de datos, esta debe cargarse en toneladas con el fin de facilitar la digitación de los datos.

 Por lo tanto, la base de datos debe realizar la conversión en función del producto. También los datos de producto y peso deben de poderse modificar en un solo lugar, actualizando las listas para inserciones de información posteriores.

- Desempeño: Es un índice relativo a la velocidad de producción con respecto a la velocidad de diseño de la máquina. Acá se requerirá el dato de producción aceptada (Total menos Segunda menos Quebradura), que son datos ya introducidos. Además a la tabla de peso de productos se le asocia una velocidad de diseño para cada uno en la máquina; por lo que es un índice donde no es necesario introducir más datos.
- Disponibilidad: Este será el dato más complejo a introducir pues una de las variables resulta de la sumatoria de dos rangos, paros programados y paros no programados. Cada día por medio de una hoja de producción, se llevará una lista de los paros existentes (que ya están codificados) más la duración de cada una.

 Además, será tomada en cuenta la duración de la jornada (dato de entrada) con el fin de calcular el tiempo efectivo de trabajo y calcular la disponibilidad del equipo con respecto a la jornada de trabajo. Almuerzo y dos cafés al día son tiempos de parada obligatorios, que se encuentran codificados en la tabla de paros y que siempre estarán presentes en la jornada, por lo que no serán tomados en cuenta para la disponibilidad.

<span id="page-24-0"></span> En la medida de lo posible los datos se introducirán tal y como vengan en la hoja de producción, dejando las conversiones a la computadora, con el fin de ahorrarle tiempo, esfuerzo y posibilidad de error al usuario.

 Entre los datos generados automáticamente por la base de datos se encuentran: la producción aceptada (en toneladas), la duración de paros (en horas), los índices de cada rubro, el tiempo de operación neto, por citar algunos.

 Para el caso de desempeño, no es necesario buscar más datos, pues, ya se introdujeron los necesarios en los dos aspectos anteriores.

#### **3.8 Selección del software**

 Según los datos recopilados se llegaron a tres posibles soluciones para la programación de la base de datos para TRT:

- Excel Visual Basic: Esta opción permite utilizar un programa ya instalado en todas las computadoras dentro de la planta y con el que los usuarios ya están familiarizados. Se pretende guardar la información en hojas de cálculo de formato ya establecido donde un interfaz almacenará o extraerá la información según sea el caso.
	- Access Visual Basic Bajo esta alternativa toda la información se guardará en las tablas diseñadas en Access, además se dispondrá de Visual Basic para desplegar los gráficos. Bajo este caso, será necesario comprar licencias para que el equipo maneje Access (con un costo de 400 \$ USD por licencia)
	- Oracle y Visual Basic: Oracle se usa como estructura para guardar datos en un servidor. El interfaz en Visual Basic 6.0, dicho programa hará las

<span id="page-25-0"></span>conexiones necesarias para que el usuario solo introduzca datos. No es necesario comprar alguna licencia.

Por lo anterior, se recomienda que la programación se realice en Oracle y Visual Basic por las siguientes razones:

- Costo: No es necesario invertir en licencias de algún tipo. Es posible desarrollar un interfaz fácil de usar
- Desempeño: Oracle es un software especializado en transferencia de información en redes. Además tiene compatibilidad con Visual Basic 6.0

#### **3.9 Estructuración de Base de Datos**

#### **3.9.1 Metodología para Desarrollo de Base de datos**

 La base de datos se encuentra montada en un servidor llamado R3DE01. Ubicado en las oficinas de barrio Tournón. Dicha base de datos comparte espacio dentro del disco duro del servidor con la aplicación SAP R/3, además de las carpetas de SAP (*schema*: donde se guardan todas las tablas con información que maneja SAP), entre otras.

| Sistema Operativo HP - Ux $11.0$ (Unix)                                                  |
|------------------------------------------------------------------------------------------|
| Aplicación: SAP R/3                                                                      |
| Base de datos: Oracle 8.0.1<br>$\triangleright$ SAP (schema)<br>Otros<br>↘<br><b>TRT</b> |

Figura 3.1 Esquema de distribución de espacio para el HD del servidor

<span id="page-26-0"></span>Con el fin de crear la base de datos se recurre a la siguiente metodología:

- 1. Definir entidades y relaciones
- 2. Depurar o normalizar la base de datos
- 3. Definir tablas y campos
- 4. Implementar relaciones entre tablas
- 5. Crear el *tablespace* llamado TRT
- 6. Crear el propietario de la base datos
- 7. Crear las tablas
- 8. Definir forma y crear las pantallas para el usuario
- 9. Crear Aplicación.

#### **3.9.2 Interfaces**

 A pesar de que la información se almacena en registros de las tablas mencionadas hojas de Excel, el usuario no interviene directamente con ellas. Es por medio de un interfaz programado en Visual Basic 6.0, donde el usuario introduce los datos del día, y dicho programa guardará automáticamente todos los datos en las celdas correspondientes.

En el Anexo 3, puede verse una imagen de dicho interfaz.

 Cuenta con un ordenamiento para los datos de producción e igual para los de disponibilidad. Además con botón de *Ingresar* datos para cada sección con el fin de introducir los datos en momentos diferentes si así es necesario. No hay peligro de perder los vínculos entre la información pues todas las tablas hacen referencia a la fecha.

 La base de datos también contará con otra interfaz, pero esta segunda será utilizada en la graficación de datos que se requieran ver pero que no se incluyan en el informe que se genera automáticamente.

#### **3.9.3 Definir tablas y campos**

<span id="page-27-0"></span> Como se justificó en el apartado anterior, la estructuración de las tablas y el lugar donde se guardará la información se ha establecido que será por medio de Oracle. Para lo que es necesario determinar cada una de los datos que usará la base de datos, que datos será necesarios asociar entre sí, etc.

 Con base en la información que ya se ha recopilado, se han acomodado los datos según las siguientes tablas:

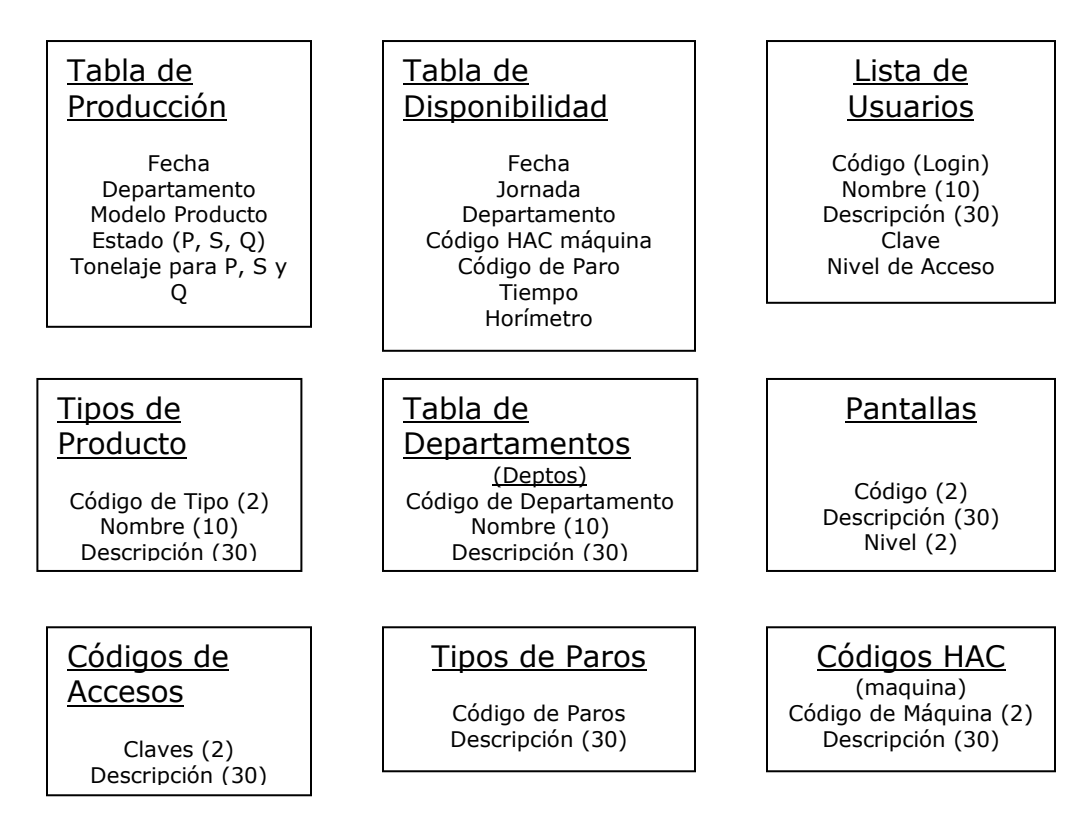

Figura 3.2 Estructura de Tablas para Índices.

 Estas nueve tablas indican cuales serán los campos necesarios para guardar la información correspondiente a los índices. Es necesario recalcar ahora, que por sugerencia del Departamento de TI, en la estructura solo se guardarán los datos necesarios para hacer los cálculos, no así los datos que <span id="page-28-0"></span>se deriven de alguna operación. En cambio, datos como TRT, los diferentes porcentajes, la graficación de índices se dejará como trabajo del interfaz en la computadora del usuario. Lo anterior con no recalcar el trabajo que ya hace el servidor para mantener los datos que contenga, además por la red solo se transmite los datos tabulados que el usuario haya pedido, lo que ofrece cierta ventaja en cuanto a velocidad de trabajo en la red.

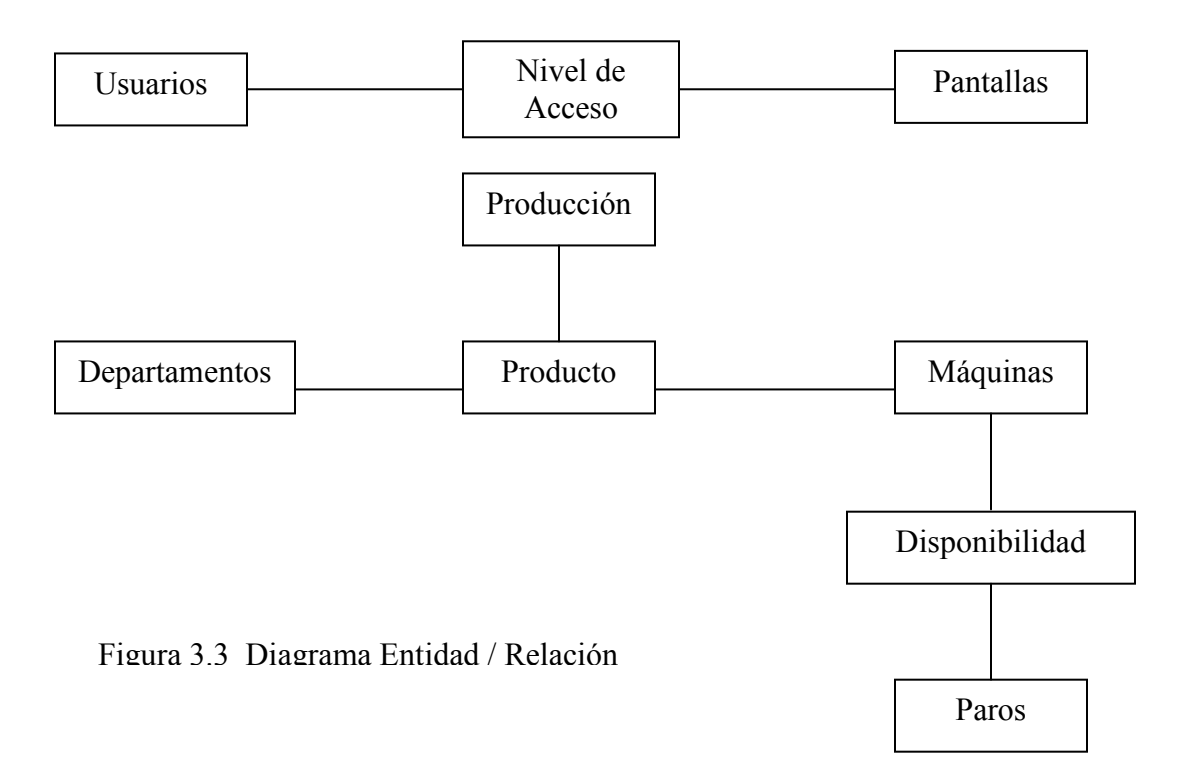

#### **3.9.4 Relaciones entre tablas**

 El figura 3.3 muestra las relaciones entre las tablas de la base de datos, por medio de dichas relaciones se pueden realizar las consultas y lograr las referencias que se quiere entre datos en varias tablas.

La siguiente tabla muestra las llaves primarias que pertenecen a cada tabla, con el fin de que se puedan realizar las consultas e inserciones de datos necesarias. Se ha usado los nombres según se programó en Oracle por referencia con el programa.

| Nombre de Tabla   | <b>Llave Primaria</b> | <b>Llave Foránea</b> |
|-------------------|-----------------------|----------------------|
| Deptos            | Código                |                      |
| Disponibilidad    | No tiene              | Departamento         |
| Maquinas          | cmaquina              |                      |
| Niveles de Acceso | cnivel                |                      |
| Pantallas         | código                |                      |
| Paros             | cparo                 |                      |
| Producción        | No tiene              |                      |
| Producto          | código                |                      |
| <b>Usuarios</b>   | login                 |                      |

Tabla 3.1 Llaves primarias y foráneas para TRT

Nota: Los campos en blanco indican que no se dispone de dicha llave

Con la figura 3.3 se pretende explicitar la entidad / relación para la base de datos donde, cada cuadro es una tabla cuyo nombre esta en la primer línea y subrayado. La llave primaria de cada tabla, si lo tiene, es el campo que esta en negrita. Por medio de esta figura, se documenta la base de datos para que en un futuro puedan ser hechos cambios en la estructura de la misma, además de ayuda para determinar la forma de las consultas y para garantizar que se pueden relacionar los datos entre sí.

<span id="page-30-0"></span>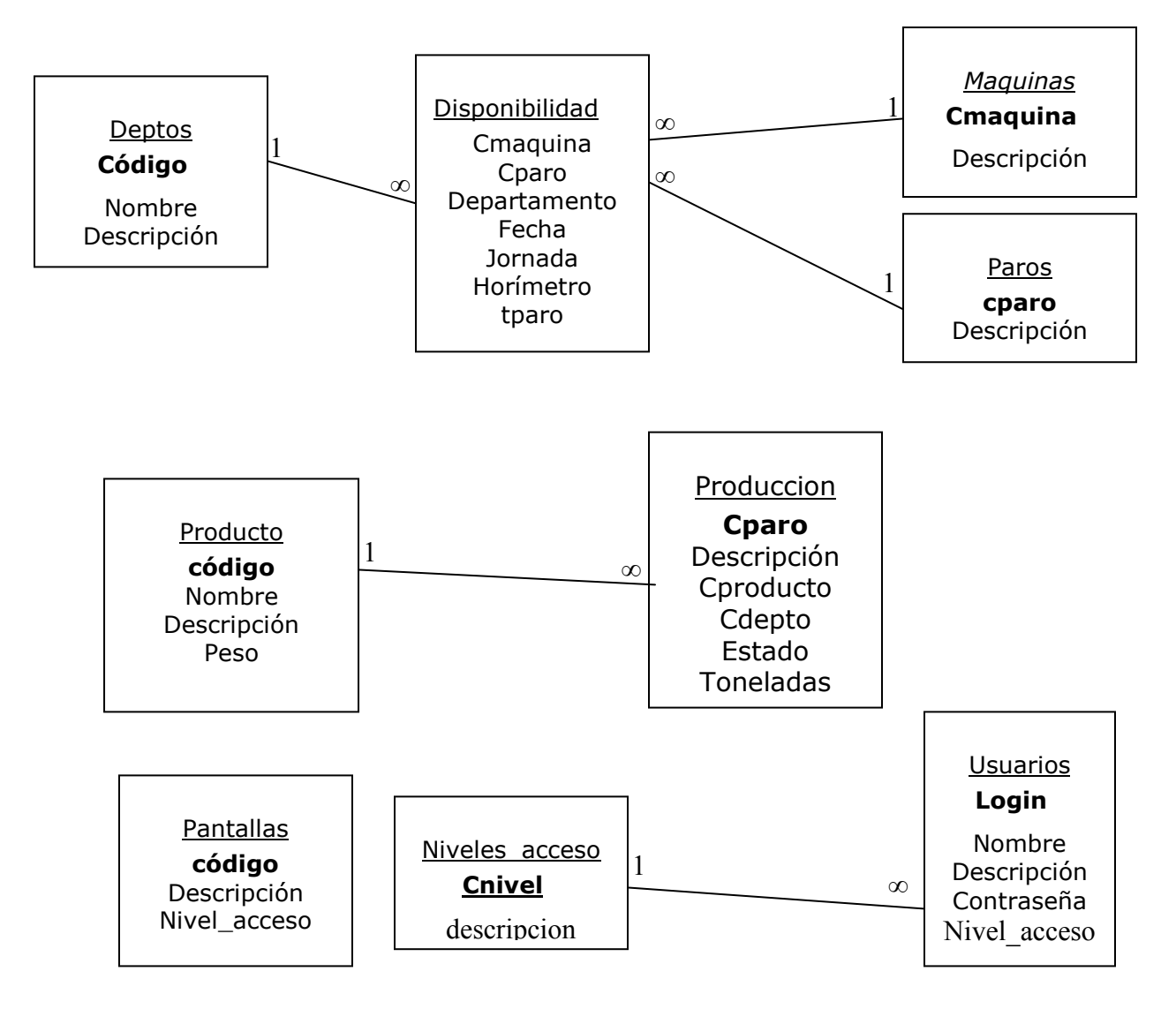

Figura 3.4 Esquema de llaves primarias y relaciones en tablas.

#### **3.9.5 Crear el TableSpace TRT**

 Esta etapa consiste en definir el espacio físico en que trabajará la base de datos. Para nuestro caso se asigno un espacio de 250 MB para guardar los datos (el valor de espacio puede variar según las necesidades) con la siguiente ruta: /oracle/D11/sapdata5/dbfs/trt01.bdt

<span id="page-31-0"></span>Donde D11 es el espacio de desarrollo de la base de datos, con el fin de depurar la programación y comprobar que no hay interrupciones con otros programas dentro del servidor. Cuando la fase de desarrollo sea superada se pasará al espacio P11 o de producción.

Por último es necesario definir si el uso de dicha base de datos es de *alta inserción* o de *alta modificación*. Lo que predetermina el espacio en memoria asignado para el trabajo de inserción y modificación de datos.

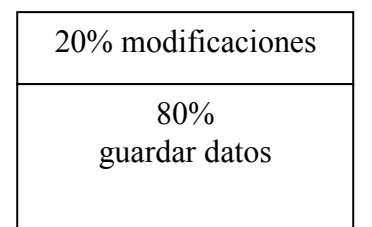

Figura 3.5 Distribución de memoria para el tablespace

 En nuestro caso, la aplicación se considera de alta inserción, sin embargo moverá 2400 registros por mes lo que se considera una cantidad muy pequeña para en comparación con la cantidad de registros que un software como Oracle esta diseñado para mover.

#### **3.9.6 Crear el Propietario de la Base de Datos**

 Se conoce como propietario al usuario administrador de la base de datos. Este usuario tiene potestad absoluta sobre la base de datos, y es quien crea los nuevos usuarios y otorga los derechos a quienes ingresen la base de datos.

 Dentro de las opciones que son necesarias para configuración de la base de datos para guardar datos dentro del servidor se da un índice de crecimiento de 64 KB, pues se considera que mensualmente se manejaran 2 400 registros nuevos.

Derechos Reservados 2002 32

#### <span id="page-32-0"></span>**3.10 Forma de los escenarios**

Después de programar la estructura donde se guardan los datos, es necesario programar el intérprete o interfaz, que toma información de una plantilla de pocos campos y se encarga de guardarlos en la estructura de Oracle. Los siguientes escenarios es lo único que ve el usuario al respecto de la base de datos. Todo este desarrollo se hizo con Visual Basic 6.0

El total de plantillas puede dividirse en tres aplicaciones específicas, las cuales son la visualización de datos: donde se realizan las consultas para ver tendencias o resultados de alguna operación realizada con los datos que se han guardado.

 La siguiente aplicación consta de la inserción de datos, para tener acceso a estos escenarios se debe tener autorización por medio de un login y una contraseña. La tercera aplicación consiste en lo que es mantenimiento propiamente de la base de datos, tal como mantener actualizadas las listas de usuarios, productos, etc.; tal como se vio en una sección anterior.

#### **3.10.1 Acceso a la Base de datos**

 Después de hacer un doble clic en el icono de la aplicación de TRT, aparece la siguiente pantalla, llamada menú principal. De donde parte el usuario al escoger la opción con la que quiere trabajar primero.

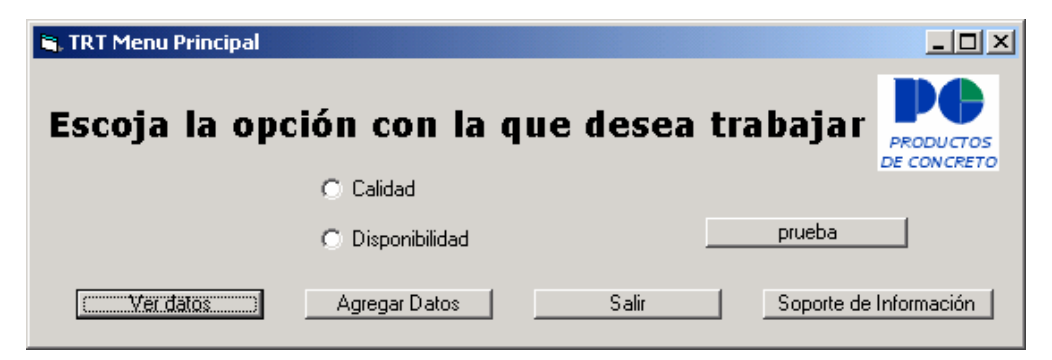

Figura 3.6 Plantilla para usuarios

<span id="page-33-0"></span> Todos los usuarios tienen acceso a visualizar datos, por lo que no se ha incluido esta parte en la seguridad del sistema.

#### **3.10.2 Visualización de Datos**

 En la figura 3.1 se ve la forma de la plantilla desde donde se realizaran las consultas, según la selección de los parámetros que haga el usuario. La limitante es que no pueden verse dos gráficos en un eje, pero hay flexibilidad con todos los demás criterios. Para generar la tabla donde se muestran los datos es necesario oprimir el botón *Generar Informe.*

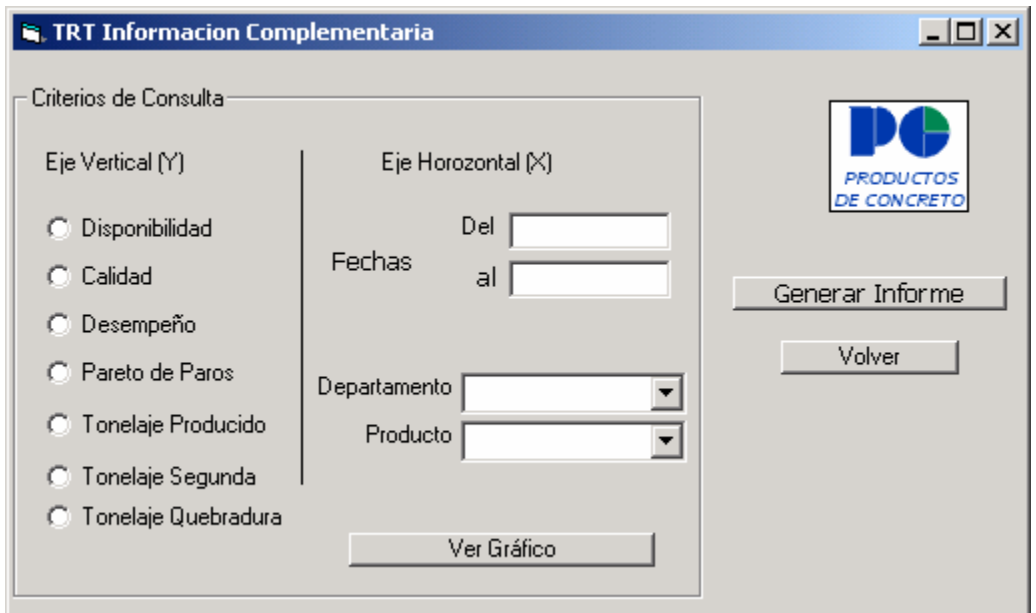

Figura 3.7 Plantilla para realizar las consultas

 El botón *Volver* funciona para volver al menú principal sin necesidad de cerrar a la aplicación.

#### **3.10.3 Ingreso de Datos**

<span id="page-34-0"></span> Para ingresar los datos de Calidad y Disponibilidad se dispone las siguientes plantillas, a las que se llega por medio de una plantilla Menú Principal.

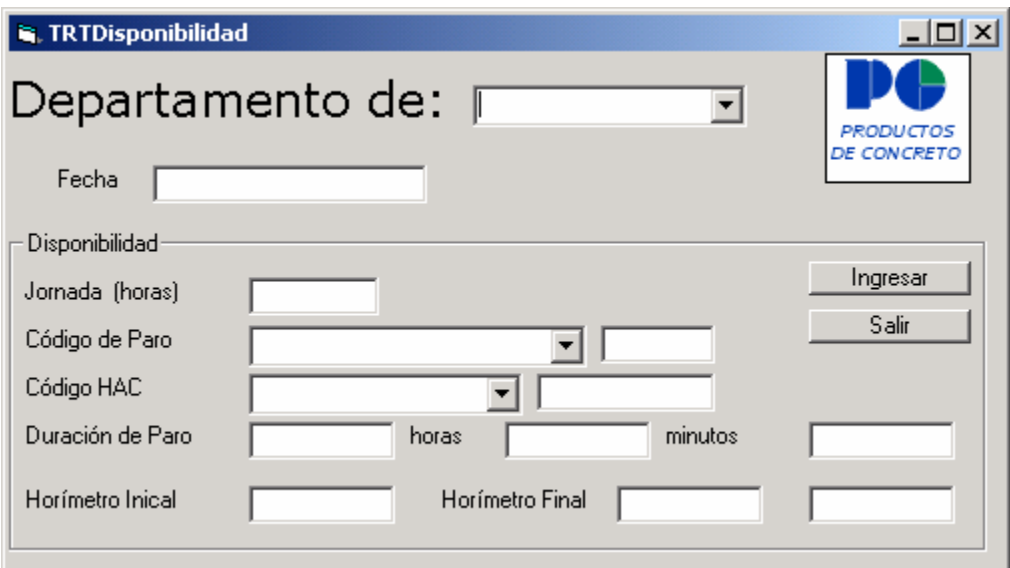

Figura 3.8 Plantilla de Disponibilidad

 A estas plantillas tendrán acceso los usuarios cuyo login este autorizado a ingresar datos al sistema. Lo anterior se logra debido a que cada pantalla se asocia con un valor numérico según su categoría. Se tendrán tres categorías: Solo lectura, Ingreso de datos y Mantenimiento.

 De igual forma, para cada usuario aplica alguna de estas categorías, como criterio para tener acceso a estas plantillas, el valor de nivel del usuario debe ser igual o mayor al de la tabla. En caso contrario no se permite el acceso.

 Con base en lo anterior, un login de valor 2 esta autorizado para usar los escenarios de valor 1 y 2, pero no a la tercera que es la categoría de mantenimiento para la base de datos.

 Como se ve en la figura 3.8 al usuario se le piden los datos a ingresar para determinar la disponibilidad del equipo. En el caso de los botones combos, el usuario escoge la opción de las diferentes que puede ver. Tal es le caso del departamento o del código de paros.

 Para guardar la información en la aplicación de redes (Oracle) solo es necesario oprimir el botón de Ingresar. Además si la operación de ingresar datos resulta con éxito aparecerá un cuadro de dialogo que notifica la acción. En caso de error, como que el registro ya existe, o algún valor no corresponde con el formato que acepta el programa, también se notificara al usuario en su momento.

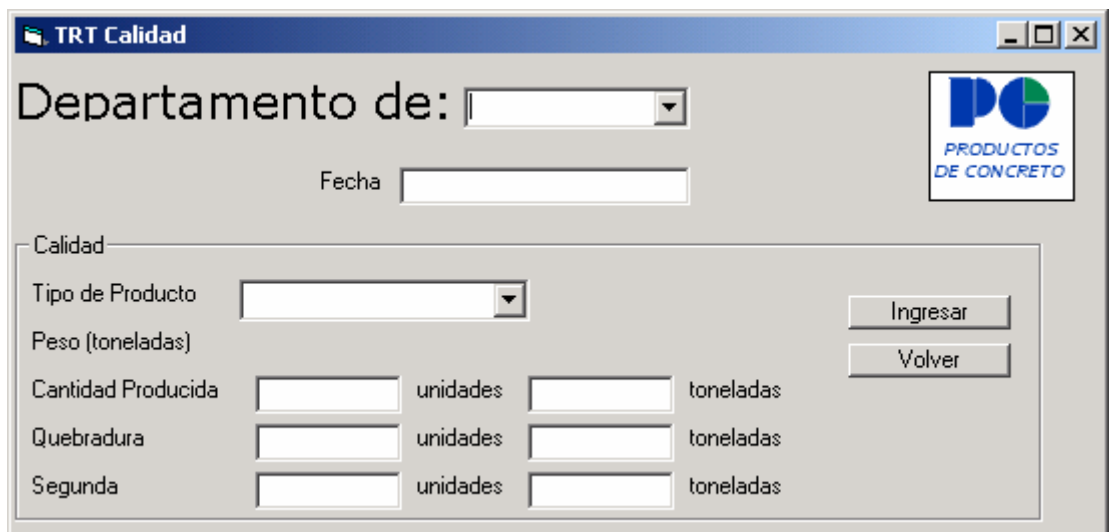

Figura 3.9 Plantilla de Calidad

 Ambas plantillas, en la medida de lo posible se han hecho ajustar a las hojas de producción que se manejan actualmente con el fin de facilitar el ingreso de los datos al usuario. Esta plantilla en particular pide al usuario que defina un departamento, un tipo de producto para lo cual la base de datos tiene un filtro para no ver todas las opciones de producto de todos los departamentos. En ese momento se refresca el valor de peso para dicho <span id="page-36-0"></span>producto y se ingresa el dato de producción por unidades. Como se menciono anteriormente, la base de datos realiza la conversión.

 De igual manera a la plantilla anterior, se usa un botón para ingresar los registros y se presentan las notificaciones del caso.

#### **3.10.4 Soporte de la Información**

 Las siguientes plantillas, se conocen como las tablas de mantenimiento para la base de datos. Por mantenimiento se denomina a actividades necesarias para aumentar, disminuir o modificar alguna de las listas de departamentos, productos, codificaciones, etc.

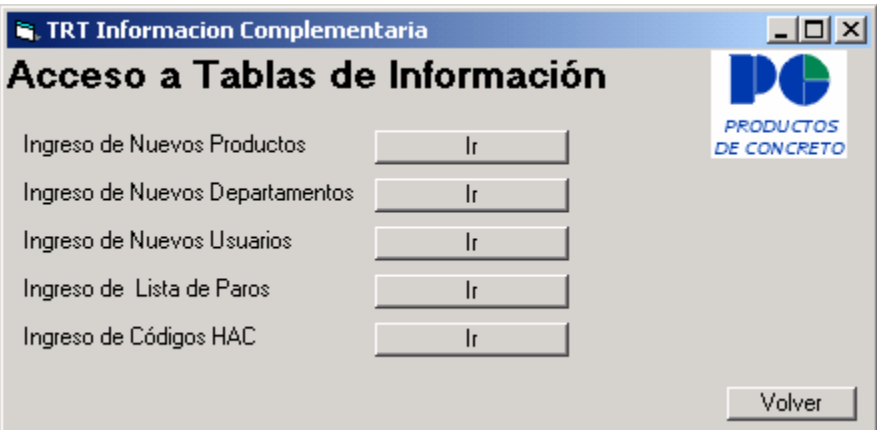

Figura 3.10 Índice para platillas de mantenimiento

 En la figura 4.8 se ve la plantilla índice para acceder cada pantalla, según sea la necesidad del administrador de cada departamento. Este es de tipo menú para que el usuario escoja la opción con que trabajar. Además el botón de volver, permite al usuario regresar al menú principal.

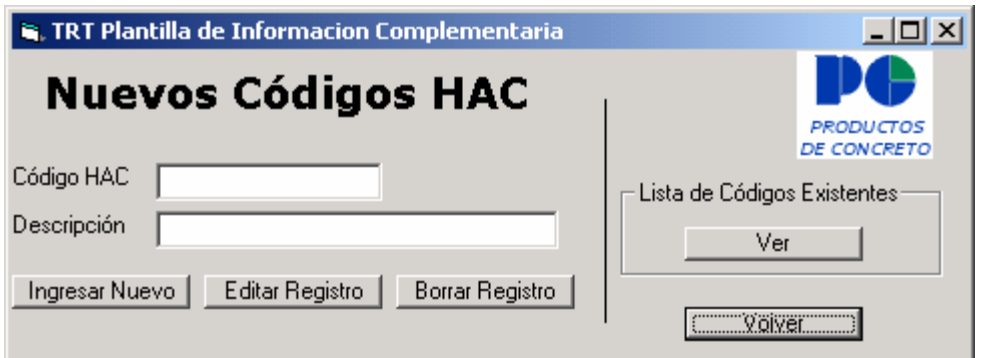

Figura 3.11 Plantilla para codificación HAC

Esta plantilla se usará para actualizar o eliminar registros de la lista de códigos HAC existentes. Solo es necesario introducir el código en un formato (ej: 7B.641-306) y alguna descripción para la misma. Se ha incluido un botón para desplegar la lista de los códigos existentes, así como un botón para volver al menú principal de Soporte de Información.

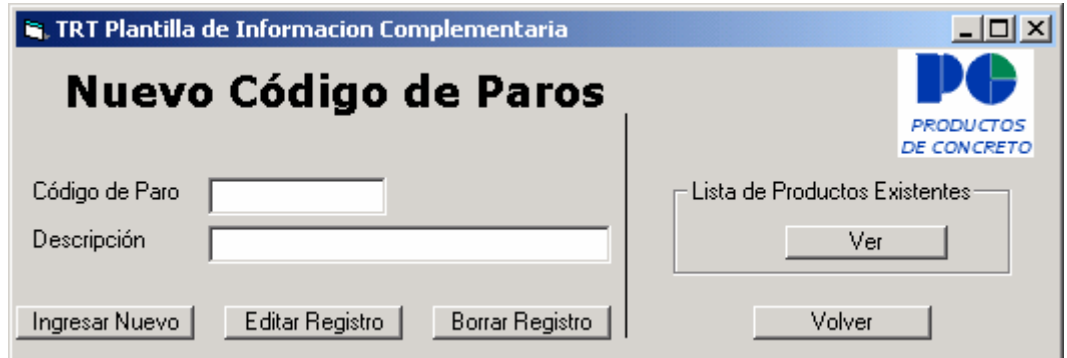

Figura 3.12 Plantilla para editar código de paros

Como los paros pueden variar en un mismo proceso, es necesario disponer de la herramienta que permita agregar nuevos, editarlos o hasta eliminar alguno que no se considera necesario.

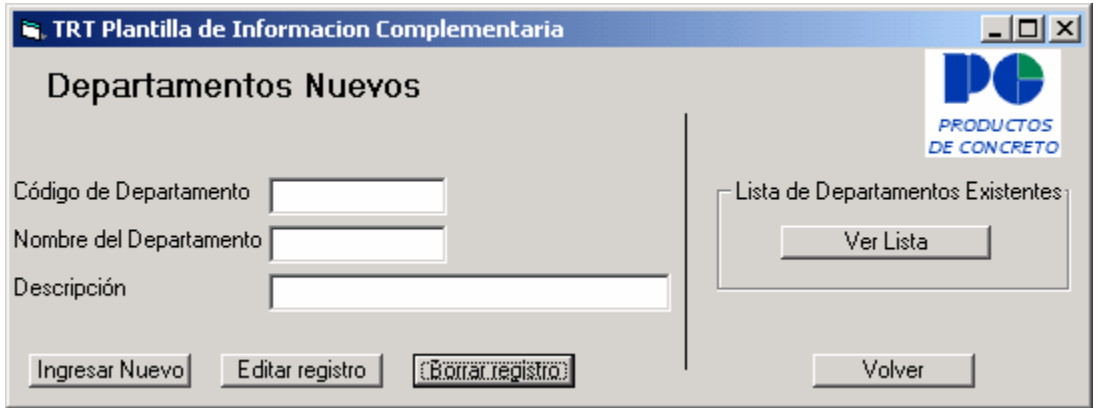

Figura 3.13 Plantilla para ingresar nuevos departamentos

 Con esta plantilla se podrá ingresar un nuevo departamento. Solo es necesario insertar el código secuencial de los departamentos, un nombre para el mismo y una descripción. El botón "Ver Lista" despliega la tabla completa de todos los registros presentes en la base de datos.

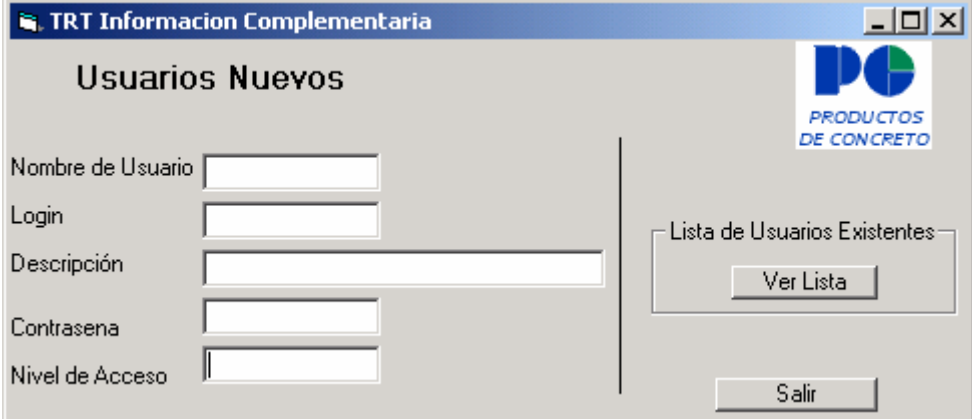

Figura 3.14 Plantilla para ingresar nuevos usuarios.

 En caso de que sea necesario editar la información de algún usuario, solo es necesario acceder la plantilla de usuarios nuevos, tal y como se ve en la figura 3.12

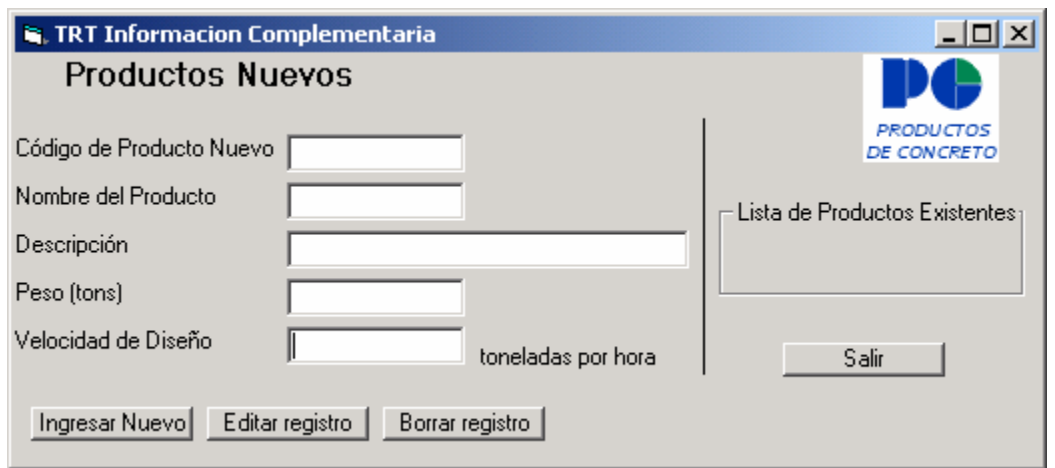

Figura 3.15 Plantilla para ingresar Productos Nuevos

Cuando sea necesario agregar nuevos productos a la base de datos es necesario buscar esta plantilla con el fin de agregar los nuevos datos para dicho producto.

 Por último se tiene la plantilla de donde se visualizaran los datos, según la selección de los parámetros que se hagan. La limitante es que no pueden verse dos gráficos en un eje, pero hay flexibilidad con todos los demás criterios.

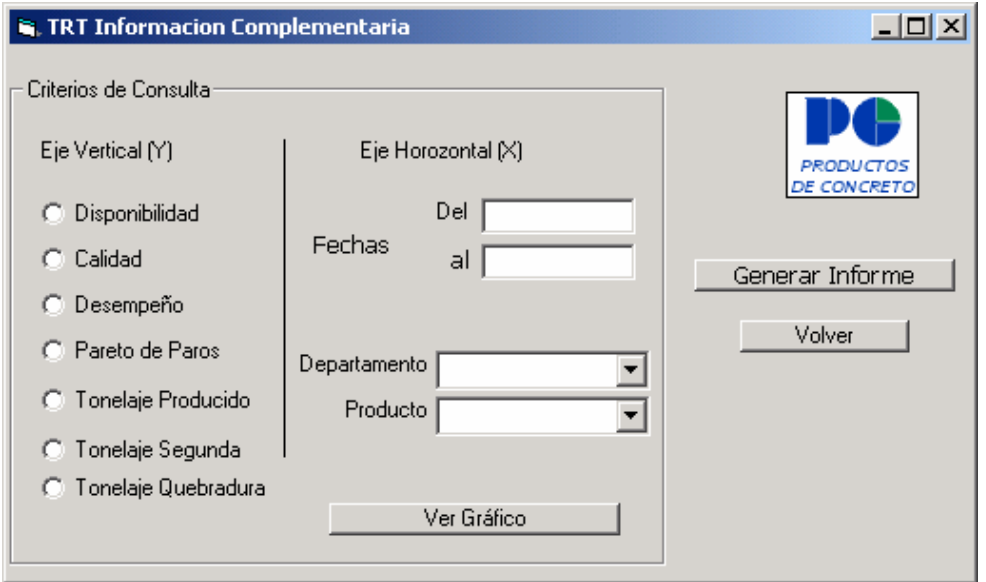

Figura 3.16 Plantilla para realizar las consultas

## **Capítulo 4**

## **Rediseño de Iluminación**

#### <span id="page-41-0"></span>**4.1 Objetivos**

- Determinar si las condiciones de iluminación en la nave de producción cumple con los requisitos que se pide en el Código de Salud Ocupacional.
- Rediseñar la instalación lumínica que esta en uso con el fin de proveer un ambiente más confortable y seguro para el trabajador en Planta Belén.

#### **4.2 Justificación del proyecto**

 El proyecto se desarrolla por una razón. El bienestar y seguridad del operario en el puesto de trabajo, por lo que se quiere determinar si es necesario mejorar las condiciones de iluminación tomando como referencia el Código de Salud Ocupacional.

 Por lo anterior, y porque la planta está experimentando nuevos cambios en la posición de la maquinaria, hay maquinaria nueva, que viene automatizada con pantallas de LCD sensibles al tacto, sin olvidar el aspecto de salud ocupacional.

 Todo ello justifica y hace necesaria la implementación de una nueva red de iluminación.

#### **4.3 Situación Actual**

 La nave de producción tiene aproximadamente treinta años de estar funcionando. Con el tiempo ha sufrido ciertas mejoras, pero la parte de iluminación aún se encuentra deficiente en cuanto a su intensidad sobre el plano de trabajo.

 Se pretende corregir la baja cantidad de luxes en el plano de trabajo tanto para la jornada diurna como para la nocturna, que generalmente se extiende hasta las 8:00 p.m. incluyendo la hora de limpieza.

 A continuación pueden verse dos esquemas de la planta, con los datos de iluminación respectivos. Se han tomado dos muestras de datos, uno a las 10:00 a.m. y otro a las 6:00 p.m., con el fin de adecuar la instalación lumínica, tanto para el día como para la noche.

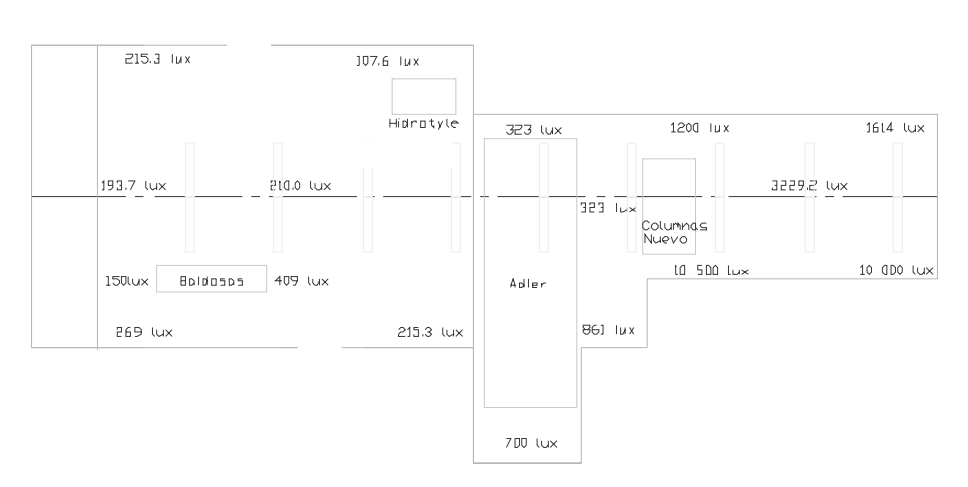

Distribución de luz a las 10:00 a.m.

Figura 4.1 Distribución lumínica en la Planta Belén.

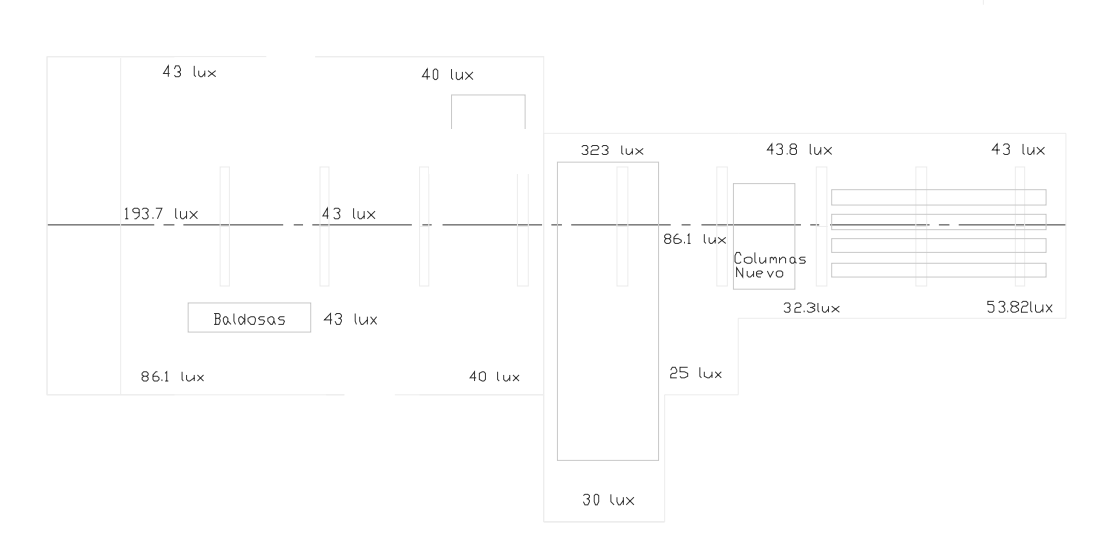

Figura 4.2 Distribución lumínica en la Planta Belén.

<span id="page-43-0"></span>Con base en lo anterior se requiere mejorar las condiciones de iluminación durante el día por medio de láminas transparentes y realizar los cálculos necesarios para determinar el tipo y cantidad de luminarias que se necesiten para proveer la cantidad de luxes recomendados por los códigos de higiene ocupacional.

#### **4.4 Cálculo de Iluminación**

 Se ha usado como material guía para los cálculos un manual de iluminación distribuido por Silvana GTE. Este manual hace referencia a las operaciones y tablas a usar para realizar los cálculos de iluminación.

 Para agilizar las operaciones aritméticas se ha hecho uso de MS Excel 7.0 para automatizar y tabular los datos necesarios.

 Con el fin de facilitar la aplicación de método, así como la distribución de lámparas a lo largo de la nave, se ha dividido la misma en cuatro zonas, como se ve a continuación.

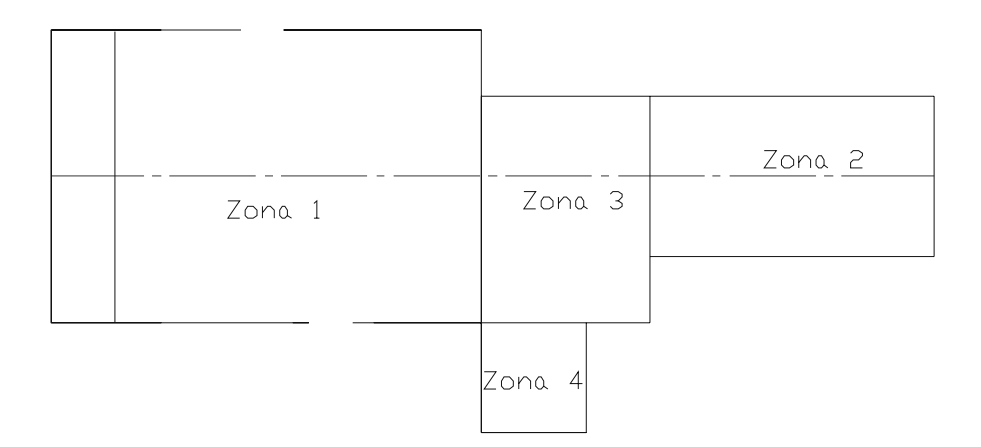

Figura 4.3 Croquis de Planta Belén segmentada por zonas

 Lo primero por determinar es la cantidad de lúmenes sobre el plano de trabajo que son necesarios con base en la actividad realizada dentro del local. En la siguiente tabla se recomiendan tres valores según la actividad, para nuestro caso se escogió la categoría de iluminación D

| Tipo de actividad               | Categoría de Iluminación | Nivel de Iluminación (lux) |  |
|---------------------------------|--------------------------|----------------------------|--|
| Áreas públicas con              | A                        | $20 - 30 - 50$             |  |
| alrededores oscuros             |                          |                            |  |
| Orientación simple para visitas | B                        | $50 - 75 - 100$            |  |
| temporales cortas               |                          |                            |  |
| Espacios de trabajo donde se    |                          |                            |  |
| realizan tareas visuales solo   |                          | $100 - 150 - 200$          |  |
| ocasionalmente                  |                          |                            |  |
| alización de tareas visuales    |                          |                            |  |
| de gran contraste o tamaño      | D                        | $200 - 300 - 500$          |  |

**Tabla 4.1 Categorías de Iluminación para diferentes tipos de actividades en interiores** 

Fuente: Tabla 3 en Manual de Luminocencia Silvana GTE

 De los tres valores mostrados, según la edad de las personas que hagan uso de lugar, así como en función de la actividad se puede escoger un valor de los tres. Para nuestro caso:

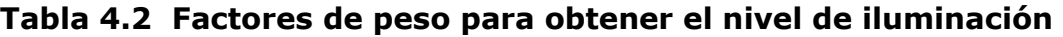

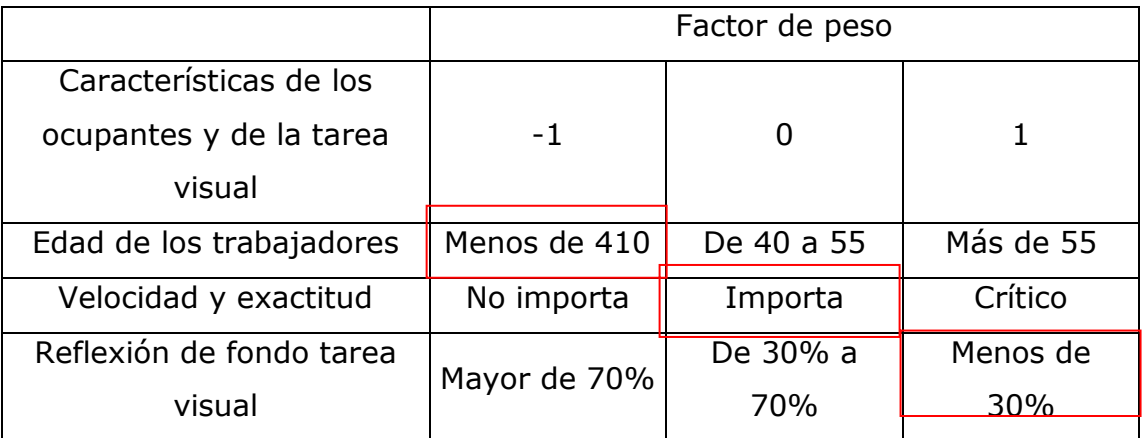

Fuente: Tabla 6 en Manual de Luminocencia Silvana GTE

 Cada característica da peso según la selección que se haga. La suma de las tres características anteriores da 0 como resultado. Lo que implica que nuestro valor de lux en la categoría D es de 300 lux.

 Sin embargo, con base en el código nacional de salud ocupacional, para tareas de mediano contraste se recomienda 400 lux. Por lo que se escoge como valor nominal el recomendado por el código.

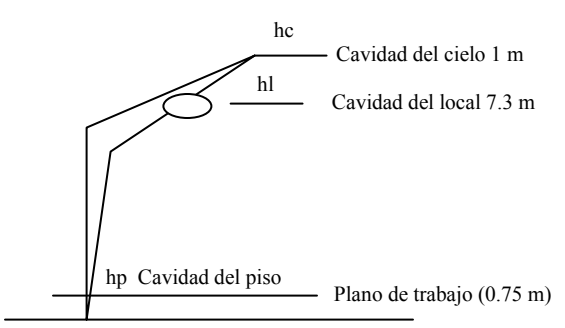

Figura 4.1 Relaciones de cavidad

 El siguiente paso va con las relaciones de cavidad, se calcula con base en la altura del largo, ancho y altura de local, por la siguiente fórmula. La figura 4.1 representa la viga de concreto donde se instala la luminaria, con las cavidades indicadas.

$$
RC = \frac{5 \ h \ (longitud + ancho)}{(longitud \ x \ ancho)} \quad (4.1)
$$

Donde h: es la relación de cavidad del local, para obtener RCR: es la relación de cavidad del cielo, para obtener RCC es la relación de cavidad del piso, para obtener RCP y esta dado en metros.

|       | -    | . .       |
|-------|------|-----------|
|       | h(m) | <b>RC</b> |
| Local | 7.3  | 2,06      |
| Cielo |      | 0,28      |
| Piso  | 0.75 | 0,21      |

Tabla 4.n Relaciones de cavidad según fórmula 4.1 para zona 1

 Lo siguiente es escoger los coeficientes de reflectancia, que son la relación entre el flujo luminoso reflejado y el flujo incidente a las superficies del local. Para nuestro caso, dicho manual recomienda valores para el cielo, las paredes del local y el piso, según los colores de los mismos.

Se recomiendan los siguientes: 
$$
\rho_c = 0.5
$$
 (color claro)

\n $\rho_l = 0.1$  (color oscuro)

\n $\rho_p = 0.2$ 

 Como las luminarias estarán suspendidas desde una viga de concreto, es necesario averiguar el coeficiente de reflectancia para la cavidad de cielo según la tabla 9 del folleto. Con base en los valores:

$$
\rho_{CC}=0.27
$$

#### **Lámpara a utilizar**

Se ha escogido un modelo de lámpara incandescente, modelo 2400 que soporta la suspensión desde el techo y ser fijada directamente sobre el cielo raso.

Cuenta con las siguientes características:

- Consumo: 400 w
- Voltaje: 240 v
- Modelo: 2400

 El anterior dato nos sirve para determinar el coeficiente de utilización (CU) es la relación entre los lúmenes que alcanzan al plano de trabajo con respecto a los generados por la planta. Este factor tiene en cuenta la eficiencia y distribución de la luminaria, su altura de montaje, las dimensiones del local y las reflectancias de las paredes, techo y suelo. Se usa la tabla 10 del manual y se obtiene:

| Zona | <b>RCC</b> | <b>RCP</b> | <b>RCL</b> | <b>CU</b> |
|------|------------|------------|------------|-----------|
|      | 0,28       | 0,21       | 2,06       | 0,65      |
|      | 0,42       | 0,32       | 3,07       | 0,62      |
|      | 0,44       | 0,33       | 3,23       | 0,62      |
|      | 0,80       | 0,60       | 5,84       | 0,6       |

**Tabla 4.3 Coeficiente de Utilización por zonas**

Se escoge una luminaria Metalarc con categoría de mantenimiento 3.

 El siguiente paso es determinar los factores de pérdida de luz. Tal como:

- Voltaje de Aplicación: Una variación de 5% menos en el voltaje de salida produce una variación de aproximadamente 13% en la intensidad lumínica producida. En nuestro caso, asumimos que no existen variaciones importantes.
- Depreciación de los lúmenes de la lámpara: Viene a ser como el desgaste de la lámpara.
- Depreciación de los lúmenes por suciedad: En nuestro caso que el ambiente es sucio por la cantidad de polvo que se deposita en toda la estructura. Este factor toma un valor de 0.85 para limpieza de luminarias una vez por semestre.
- Depreciación por lámparas fundidas: Es el porcentaje de lámparas fundidas a que se esperará para hacer el cambio de todas las luminarias. Para nuestro caso ese valor será de 85%.
- LLF es el resultado de multiplicar todos los factores anteriores.

<span id="page-48-0"></span>Como paso final para obtener el número de luminarias que se necesitan, se sigue la siguiente fórmula

Número de Luminarias = 
$$
\frac{Iluminación x Area del local}{(lúmenes / lámpara) x CU x LLF}
$$
 (4.3)

Lo que resulta en:

#### **Cantidad de Luminarias**

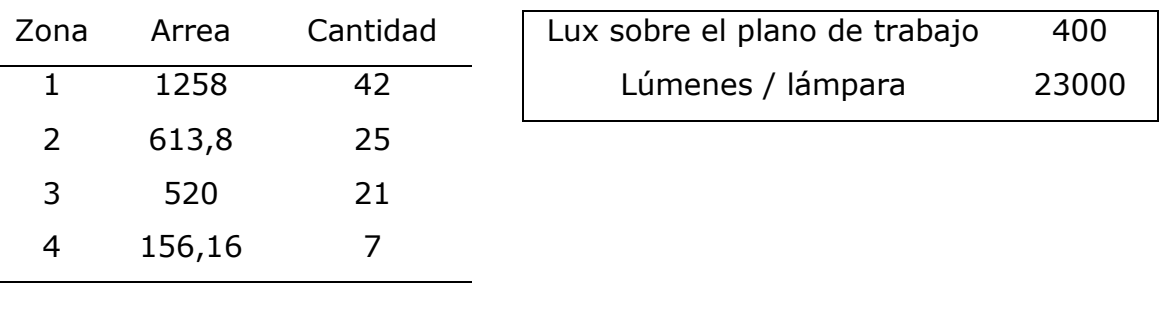

Total 95

#### **4.5 Conclusiones**

 Para cumplir con el primer objetivo, se ha determinado por medio de las mediciones hechas que los niveles de iluminación no satisfacen las recomendaciones del Código de Salud Ocupacional.

 Según estos cálculos es necesario aumentar en 12 luminarias la cantidad de lámparas instaladas en la nave de producción, bajo el supuesto de que todas las lámparas son de 400 w. En el caso real casi la mitad de las luminarias instaladas son de 250 w. Por lo que en primera instancia se recomienda sustituir las lámparas de menor potencia.

#### <span id="page-49-0"></span>**Bibliografía**

- Krohn, Mike. **Using Oracle Toolset.** Addison Wesley Publishing Company.
- Otey, Michael. **SQL SERVER 7 DEVELOPPER'S GUIDE.** California: OSBORNE, MCGRAW-HILL, c1999.
- Kofler Michael. **Definitive Guide to Excel VBA.** Apress. 2000.
- Halvorson Michael. **Aprenda Visual Basic 5 Ya .** Microsoft Press Editorial McGraw Hill. 1998.
- Entrevistas con Ing. Henry Ureña F. Asesor industrial
- Entrevistas con Ing. Maikol Zúñiga S. Asesor en Prefa
- Entrevistas con Ing. Anthony Céspedes C. Asesor en Oracle.
- Entrevistas con Ing. Alexander Calvo. Asesor en Visual Basic 6.0
- Entrevistas con Ing. Raúl Badilla U. Coordinador de producción de PC.

### <span id="page-50-0"></span>**Anexo 1**

## **Codificación de Paros**

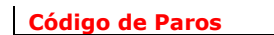

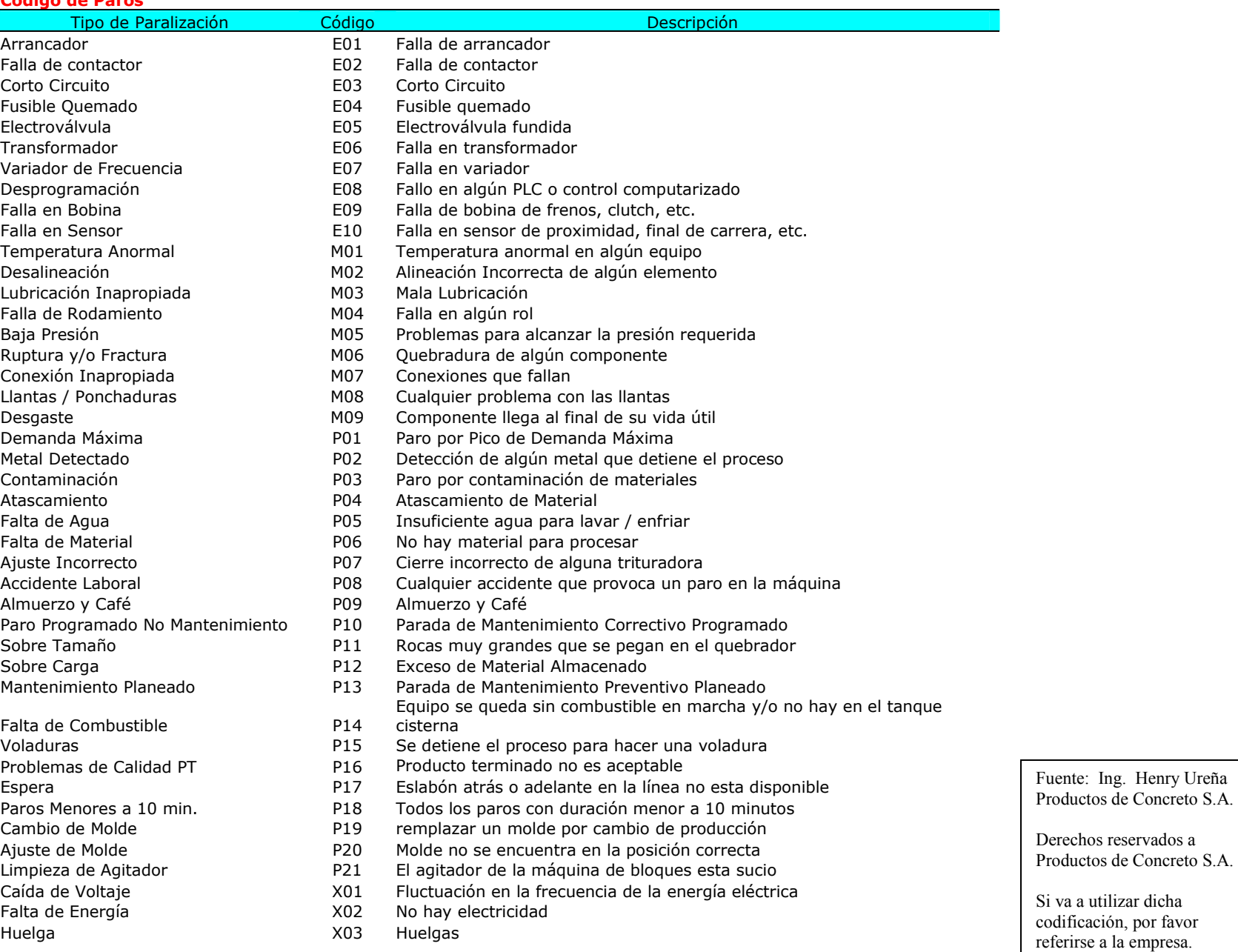

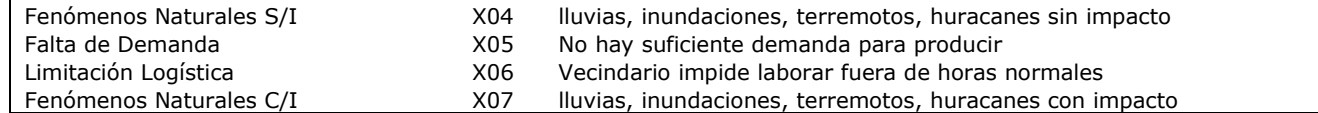

## <span id="page-53-0"></span>**Anexo 2.**

## **Hojas de Producción**

### **Anexo 3**

## <span id="page-54-0"></span>**Información Complementaria**

## **Lista de Productos**

<span id="page-55-0"></span>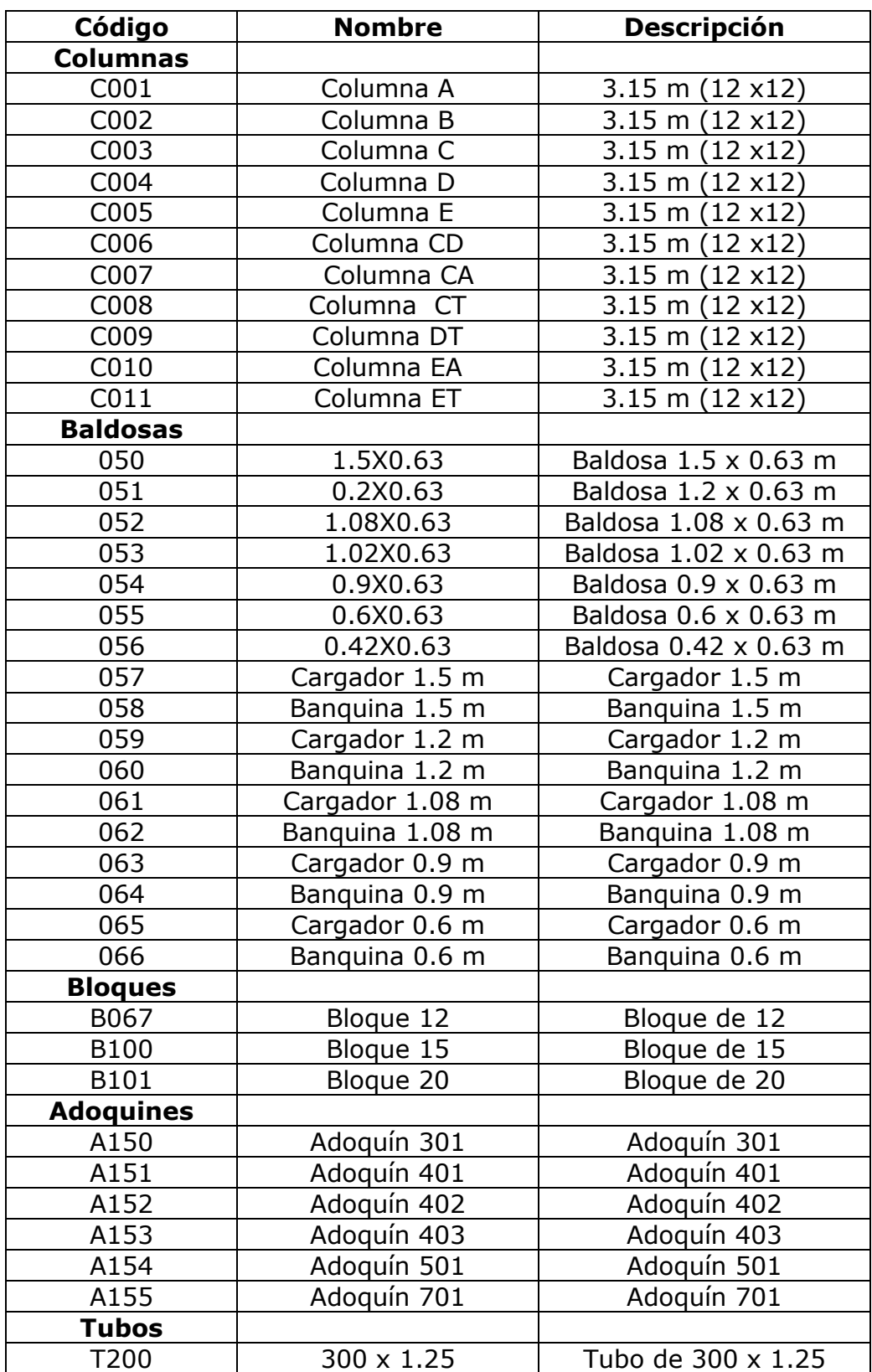

Derechos Reservados 2002 56

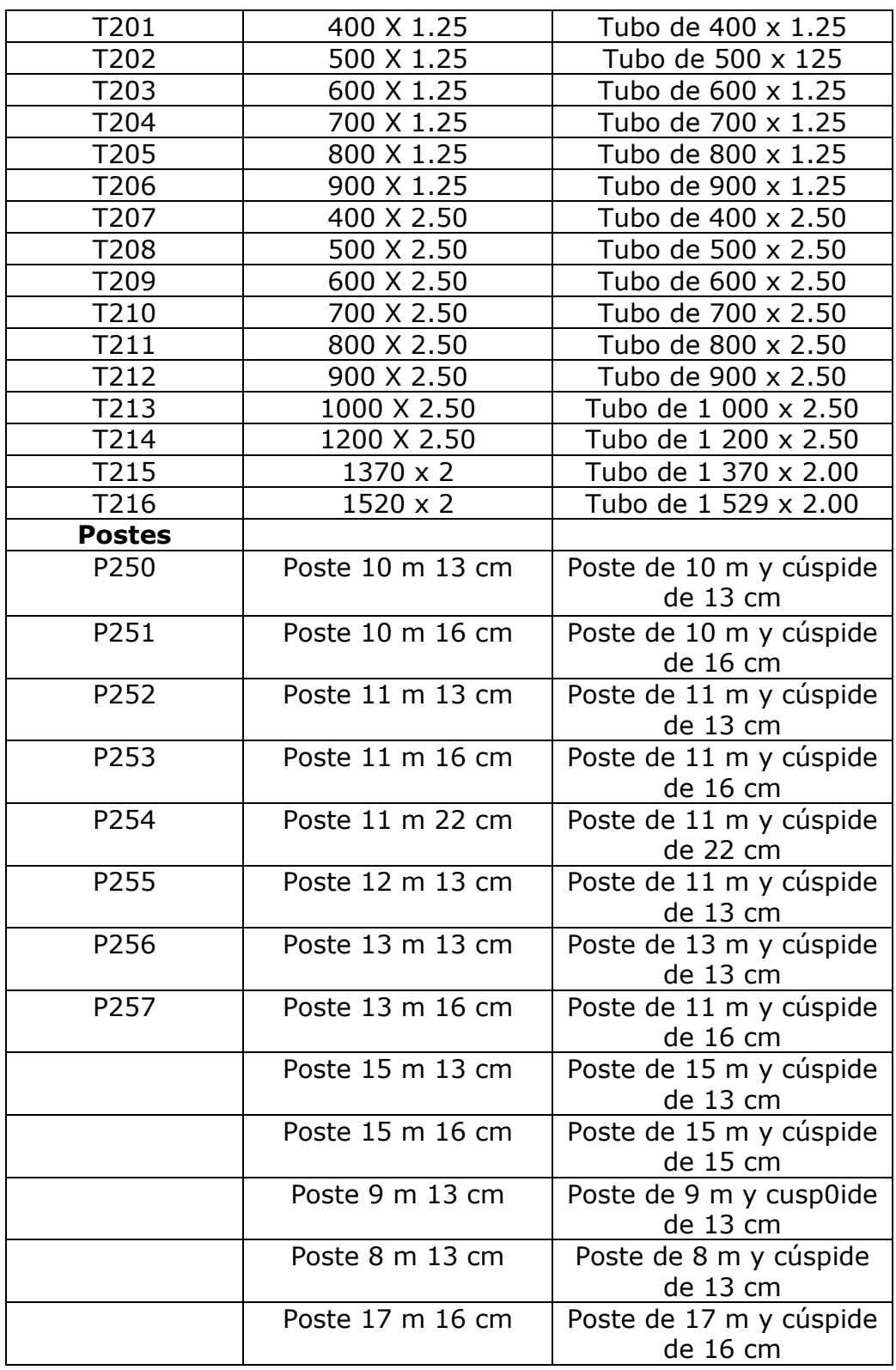

<span id="page-57-0"></span>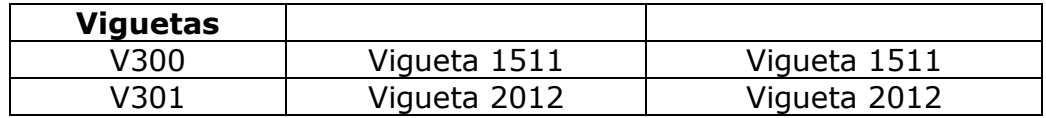

### **Lista de Usuarios**

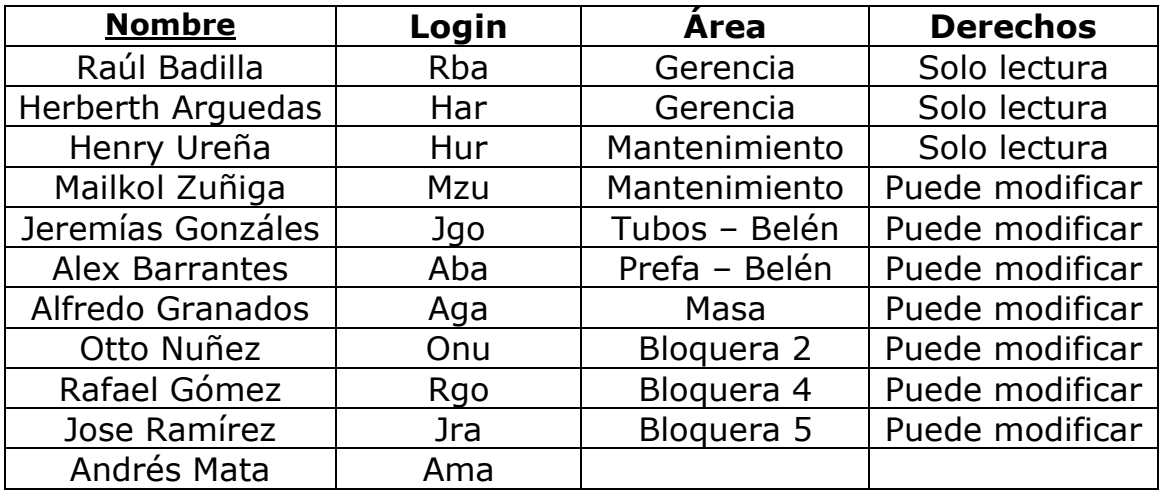

### **Lista de Departamentos**

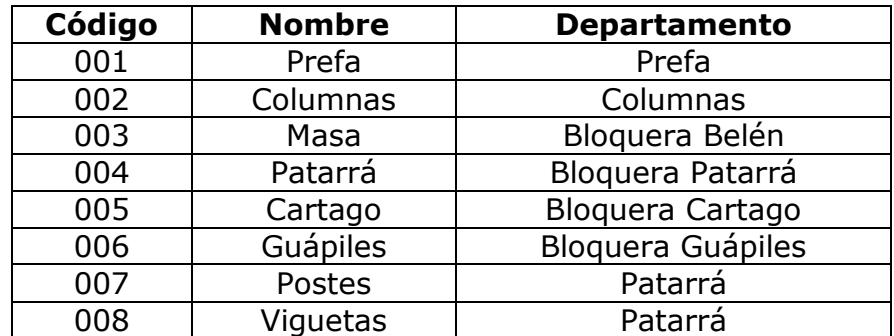

### **Niveles de Acceso**

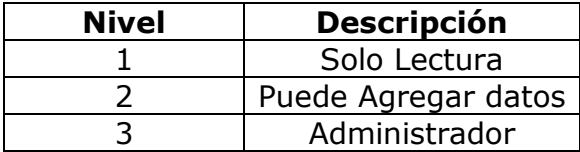

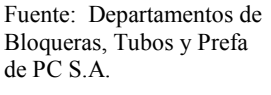